1. Werkwiize R Markdown is een format om reproduceerbare, dynamische rapporten te maken met R. Gebruik dit om R code en resultaten in te sluiten in diashows, pdf's, html documenten, Word bestanden etc. Om een rapport te maken doe je het volgende:

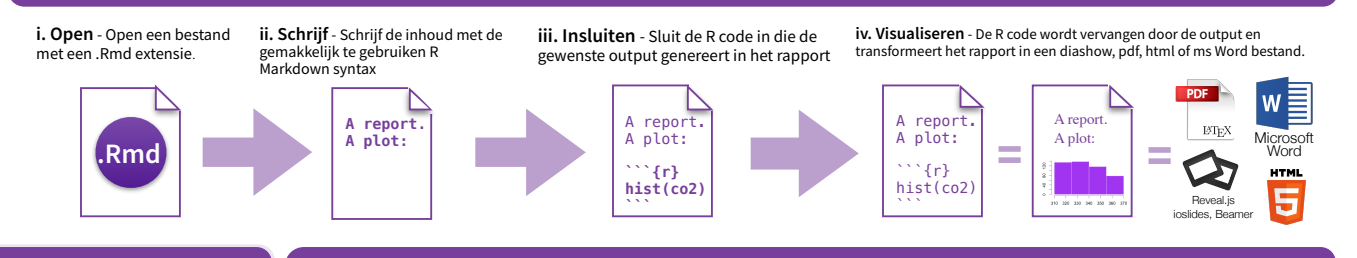

**2. Open Bestand** Begin met een tekst bestand met de extension .Rmd, of open een RStudio Rmd sjabloon

**R Markdown** Spiekbriefje

meer weten? rmarkdown.rstudio.com rmarkdown 0.2.50 Updated: 8/14

Studio

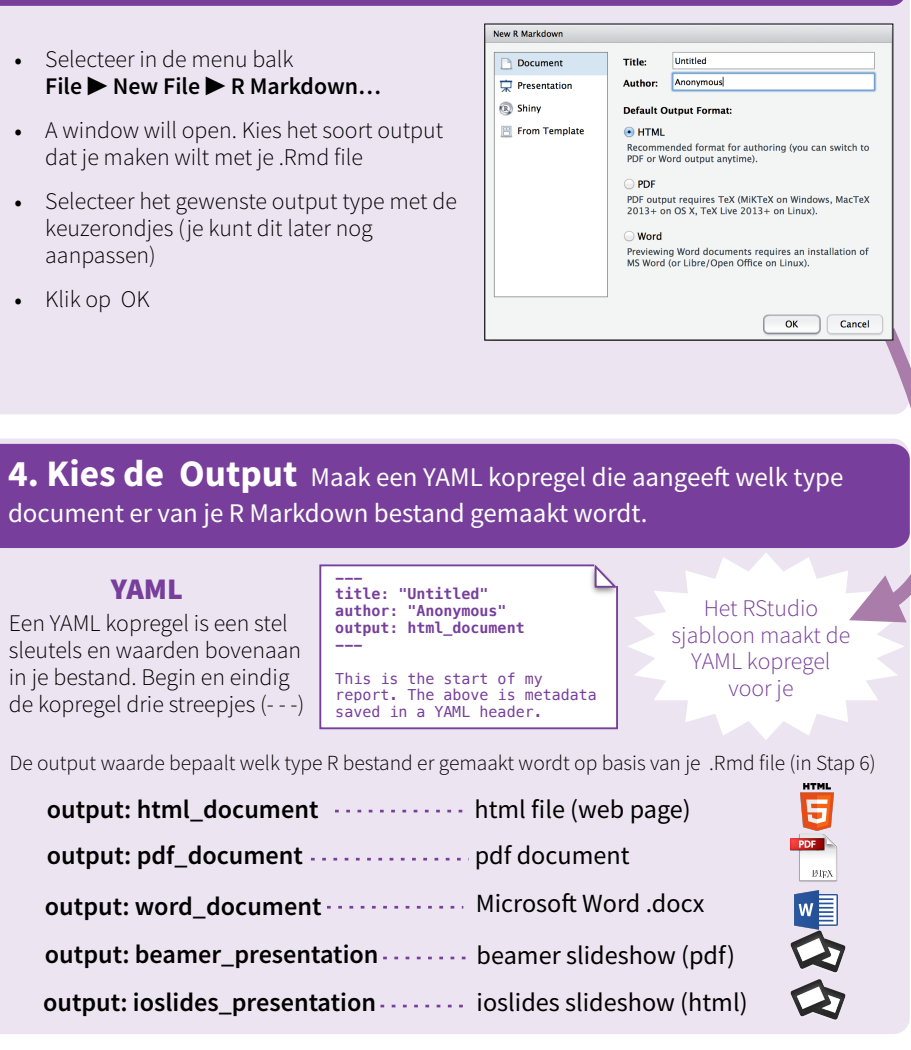

**3. Markdown** Maak vervolgens je rapport in gewone tekst. Gebruik de markdown syntax om te beschrijven hoe de tekst eruit gaat zien in het uiteindelijke rapport.

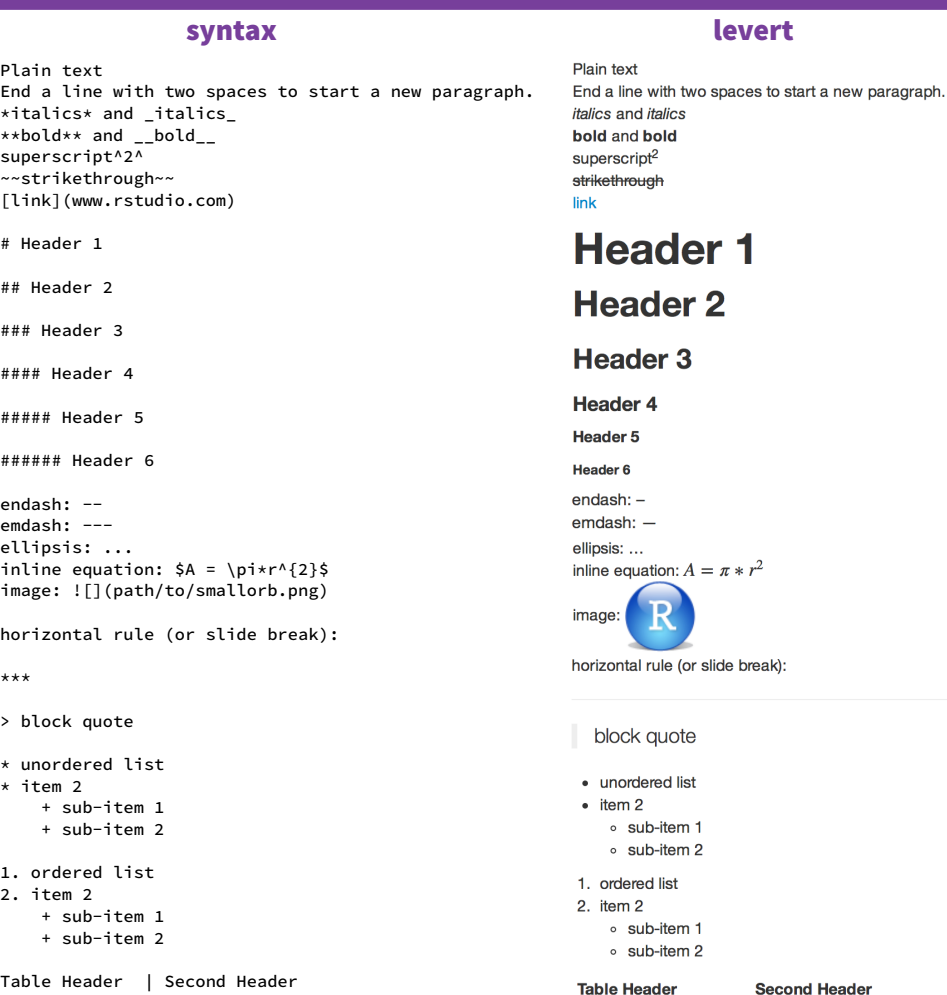

**Table Cel** 

Cell 3

Cell<sub>2</sub>

Cell 4

------------- | ------------- Table Cell | Cell 2 Cell 3 | Cell 4

RStudio® is a trademark of RStudio, Inc. • CC BY RStudio • info@rstudio.com • 844-448-1212 • rstudio.com

**5. Sluit Code in** Gebruik de knitr syntax om R code in te sluiten in je rapport. R voert de code uit en zet de output in je rapport als je het visualiseert.

inline code stukjes code Zet de code tussen *accent grave +* r. R vervangt deze code door de uitkomst.

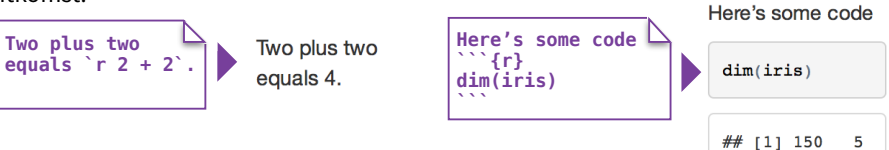

Begin een stukje code met ```{r}.

Eindig het met ```

# Weergave opties

Gebruik de knitr opties om de stijl van het resultaat van een stukje code aan te passen.

Zet de opties tussen accolades boven het stukje code.

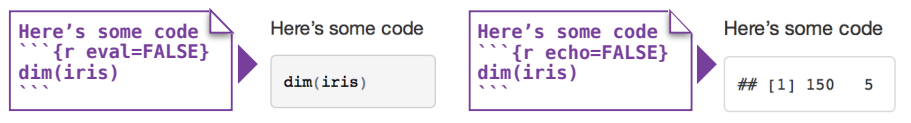

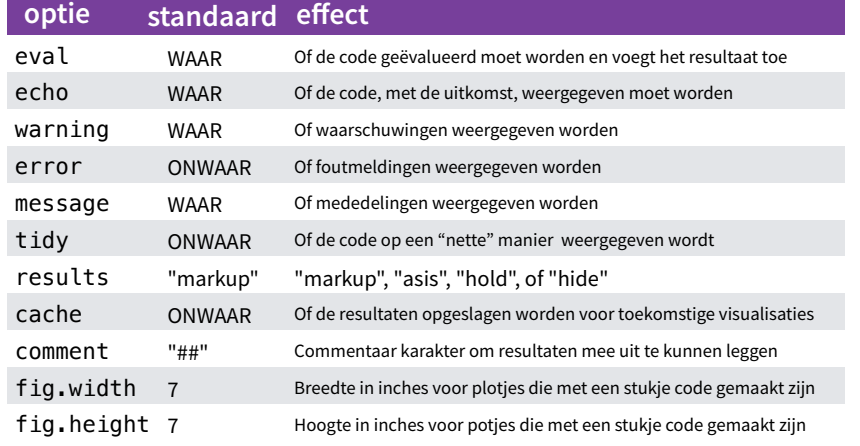

Raadpleeg yihui.name/knitr/ voor meer details

**6. Visualiseer** Gebruik je .Rmd bestand als drukproef om je definitieve rapport te maken.

Visualiseer je rapport op één van de volgende twee manieren:

- 1. Voer uit **rmarkdown::render("<file path>")**
- 2. Klik op de **knit HTML** knop bovenaan het RStudio scripts venster

Als je visualiseert zal R;

- Elk ingesloten stukje code uitvoeren en het resultaat in je rapport zetten
- Een nieuwe versie van je rapport in het output bestandstype maken
- Een voorbeeld van het output bestand openen
- Het output bestand in je werkmap opslaan

### **7. Interactieve Documenten** Verander je rapport in een interactief Shiny document in 3 stappen

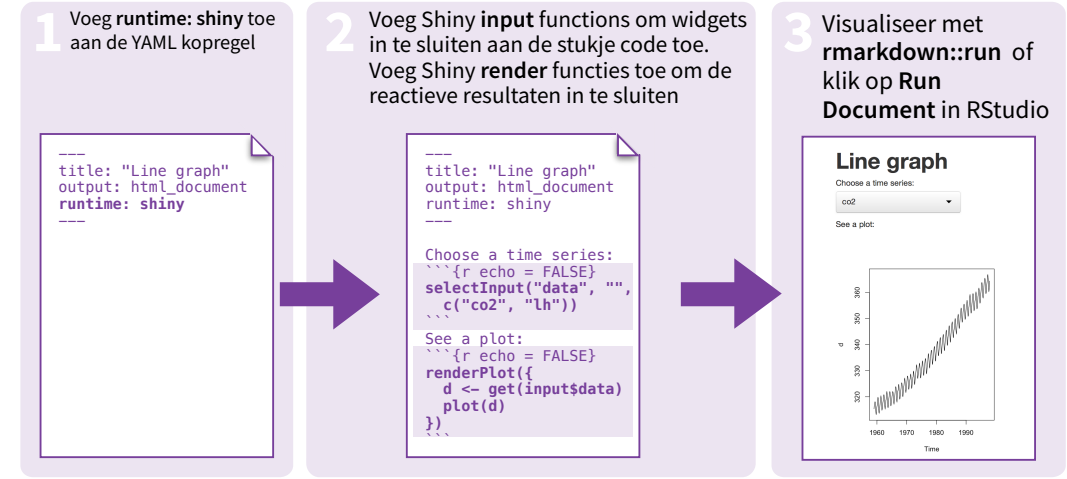

**\*** *NB: je rapport wordt een Shiny app, dit betekent dat je een html output format moet kiezen, zoals html\_document (voor een interactief rapport) of ioslides\_presentation (voor een interactieve diashow).*

# **8. Publiceer** Deel je rapport zodat lezers het online kunnen raadplegen **19. Meer weten?**

## **Rpubs.com**

Deel niet-interactieve documenten op RStudio's free R Markdown publicatie site **www.rpubs.com**

# **ShinyApps.io**

Plaats een interactief document op RStudio's server. Er zijn gratis en betaalde opties **www.shinyapps.io**

RStudio preview venster om<br>op <u>rpubs.com</u> te publiceren. Klik op the "Publish" knop in het RStudio preview venster om met een klik

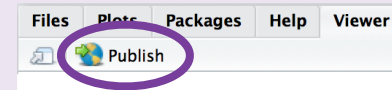

**Documentatie en voorbeelden** - rmarkdown.rstudio.com **Meer artikelen** - shiny.rstudio.com/articles

- $\bf{W}$  blog.rstudio.com
- $\blacktriangleright$  @rstudio

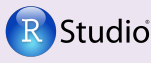

RStudio® and Shiny™ are trademarks of RStudio, Inc. CC BY RStudio info@rstudio.com 844-448-1212 rstudio.com

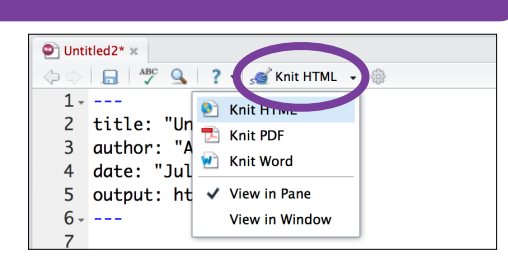